INDEX NO.

 $\bullet$ 

OPERATING INSTRUCTIONS

CANON

 $\ddot{\cdot}$ 

 $\sim$ 

 $\mathcal{L}_{\text{max}}$ 

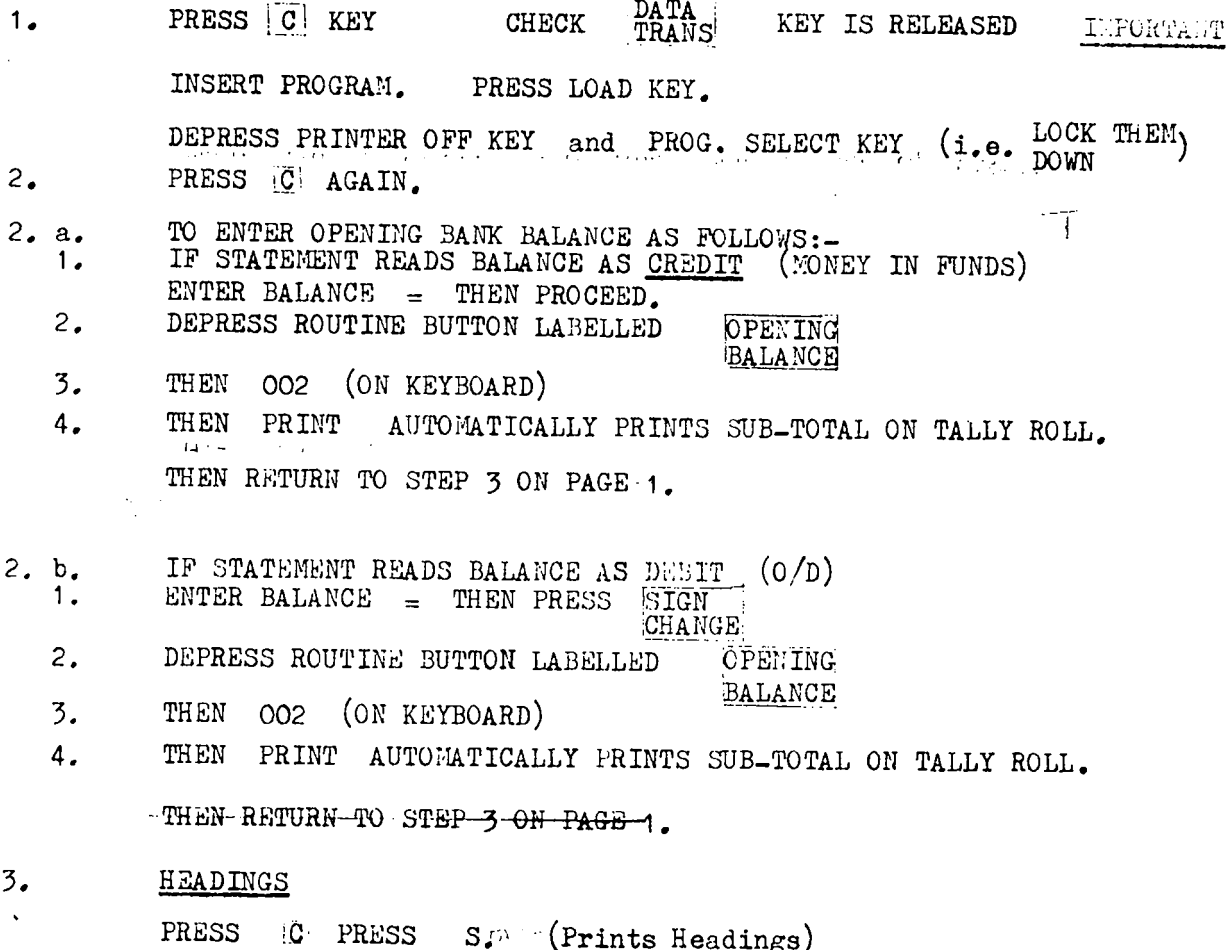

3a. TAKE A SUB-TOTAL AT THIS STAGE TO CHECK A DR OR CR. TOTAL.

**INDEX NO.** 

 $\mathcal{D}_{\mathcal{A}}^{\mathcal{A}}$  , is

OPERATING INSTRUCTIONS

Canon ك

- **DATA** PRESS C KEY **CHECK** KEY IS RELEASED  $1.$ IMPORTANT TRANS INSERT PROGRAM. PRESS LOAD KEY. DEPRESS PRINTER OFF KEY and PROG. SELECT KEY (i.e. LOCK THEM) PRESS C AGAIN.  $2.$ TO ENTER OPENING BANK BALANCE AS FOLLOWS:-<br>IF STATEMENT READS BALANCE AS CREDIT (MONEY IN FUNDS)  $2. a.$  $1.$ ENTER BALANCE  $=$  THEN PROCEED. DEPRESS ROUTINE BUTTON LABELLED  $2.$ OPENING BALANCE  $\overline{3}$ . THEN OO2 (ON KEYBOARD)  $\begin{tabular}{ll} \bf{THEN} & \bf{PRTNT} & \bf{AUTON} \\ \bf{A11} & \bf{S112} & \bf{F113} \\ \end{tabular}$ AUTOMATICALLY PRINTS SUB-TOTAL ON TALLY ROLL.  $4.$ THEN RETURN TO STEP 3 ON PAGE-1.  $\mathcal{P}_\zeta$ IF STATEMENT READS BALANCE AS DEBIT (O/D) 2. b. SIGN  $1.$ ENTER BALANCE  $\equiv$  THEN PRESS **CHANGE** DEPRESS ROUTINE BUTTON LABELLED  $2.$ **OPENING** BALANCE  $\overline{3}$ . THEN 002 (ON KEYBOARD) 4. THEN PRINT AUTOMATICALLY PRINTS SUB-TOTAL ON TALLY ROLL. -THEN-RETURN-TO-STEP-3 ON PAGE-1. **HEADINGS**  $\overline{3}$ . PRESS IC PRESS  $S_{T^{\lambda,2}}$  (Prints Headings)
- $3a.$ TAKE A SUB-TOTAL AT THIS STAGE TO CHECK A DR OR CR. TOTAL.

初始まできている

WHEN POSTING FROM BANK STATEMENTS. IT IS ADVISABLE AFTER EVERY 5 PAGES TO TAKE A TRIAL BALANCE.

#### THE PROCEDURE IS AS FOLLOWS:

- TAKE A SUB-TOTAL AND AGREE WITH SUB-TOTAL ON BANK STATEMENT. 1.
- 2. PRESS TRIAL BALANCE KEY,
- **30** IT IS THEN NECESSARY TO RE-ENTER THE SUB-TOTAL IMMEDIATELY PRIOR TO TRIAL BALANCE, (this sub-total has been **lost in** a Trial Balance.)

TO STAGE IN

# STORAGE OF TOTALS ON DATA CASSETTE.

 $\frac{1}{2}$  .

Ba.

1 **•** IF TOTALS ARE REQUIRED TO BE KEPT FOR PRECESSING LATER, THE FOLLOWING PROCEDURE MAY BE CARRIED OUT AT ANY STAGE OF DEBIT/CREDIT ENTRY OR AFTER THE TRIAL BALANCE IF REQUIRED.

# TO STORE ON DATA TAPE.

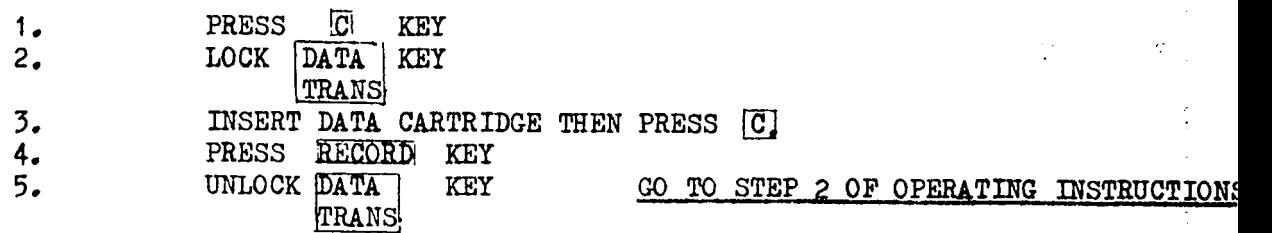

# TO RE-INSERT BACK INTO MACHINE.

.<br>במה לא המשפט המה לא המה לא המה היה היה לא המה לא המה לא המה לא המה לא המה לא המה לא המה לא המה לא המה לא המה ל

### **2.** PROGRAMME FIRST,

IF TOTALS ARE TO BE RE-ENTERED INTO THE MACHINE FOR FURTHER PROCESSING.

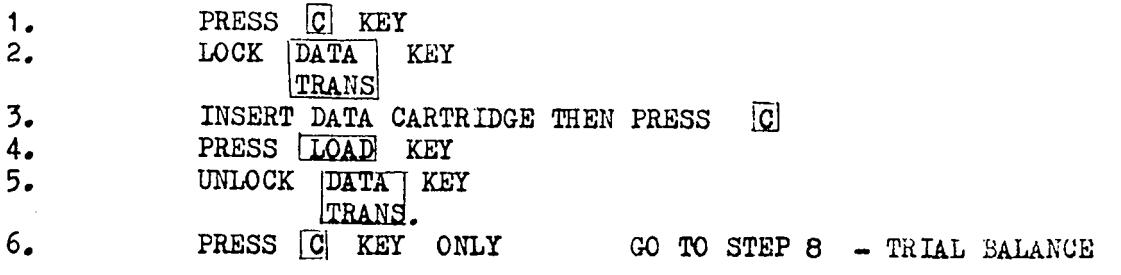

 $\mathcal{L}^{\mathcal{I}}$  if

TITLE:

 $\ddot{\phantom{a}}$ 

 $\mathcal{L}_{\rm{max}}$  .

 $\ddot{\phantom{a}}$ 

 $\label{eq:2.1} \mathcal{L}_{\mathcal{A}}(\mathcal{A}) = \mathcal{L}_{\mathcal{A}}(\mathcal{A}) = \mathcal{L}_{\mathcal{A}}(\mathcal{A})$ 

 $\mathcal{L}_{\text{max}}$  and  $\mathcal{L}_{\text{max}}$  . The constraints of the constraints of the constraints of the constraints of the constraints of the constraints of the constraints of the constraints of the constraints of the constraints

والمؤاد والمستعملة والمتمعينة والمتمارين

 $\mathcal{L}$ 

 $\pm$  1000  $\pm$  1000  $\pm$ 

OPERATING INSTRUCTIONS

 $\Delta \mathbf{r}$  and  $\Delta \mathbf{r}$  and  $\Delta \mathbf{r}$ 

 $\sim$   $\sim$ 

ومتعاوفهم ومستعمل والمتعارف والمتعاونة والمتعارض والمتعارض

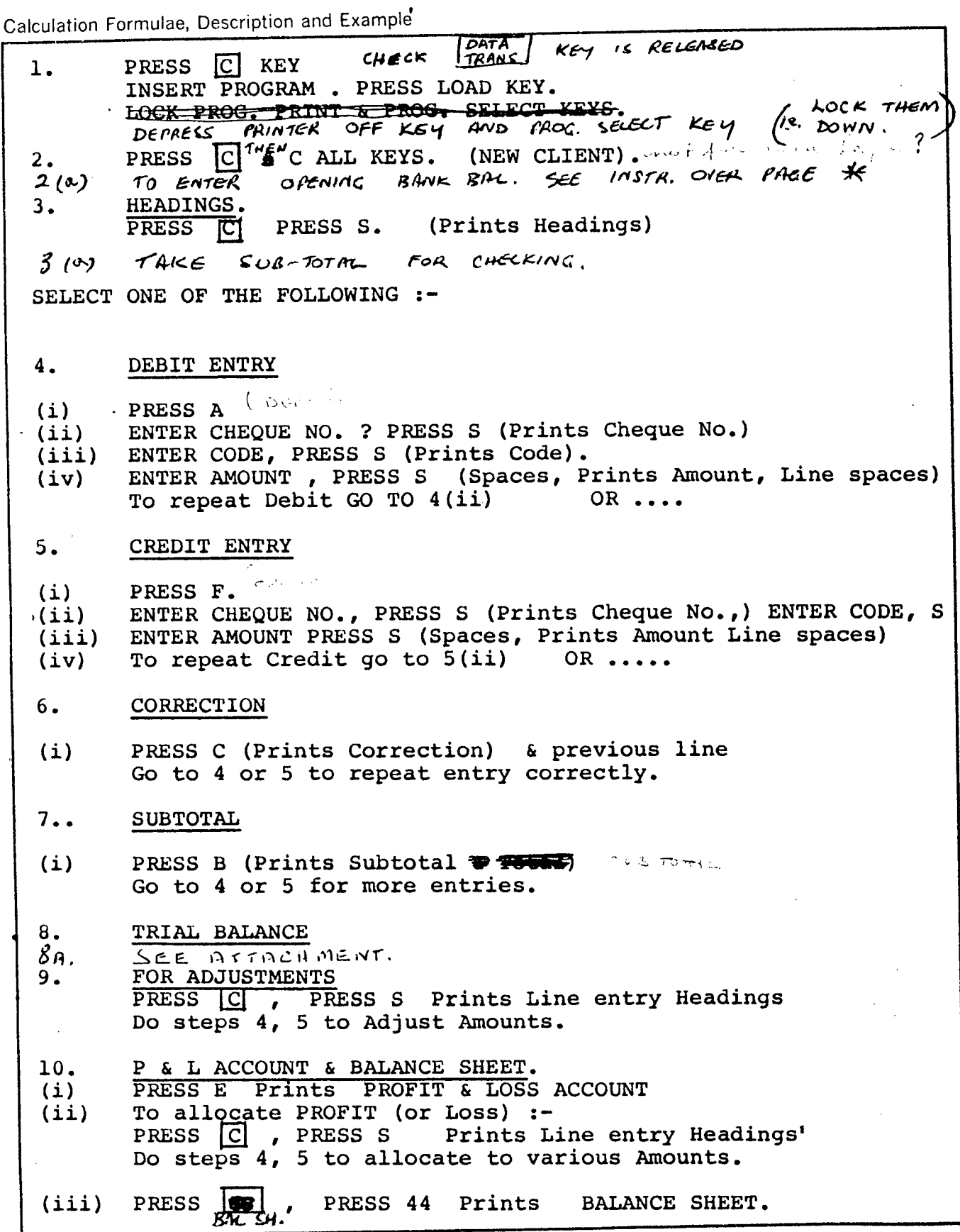

 $\sqrt{2}$ 

a se considerada política de la construcción de la construcción de la construcción de la construcción de la co<br>La construcción de la construcción de la construcción de la construcción de la construcción de la construcción

**LE Canon** 

**MODEL:** 

**INDEX NO.** 

KNOX RICHARDSON

TITLE:

 $\frac{1}{\mathcal{K}}$ 

OPERATING INSTRUCTIONS

Calculation Formulae, Description and Example

11. FOR NEXT CLIENT GO TO PROCEDURE  $2.$ ERROR PROCEDURE  $\mathbf{1}$ . Machine will line space & await re-entry when:-Cheque No: - $\mathbf{1}$ . Cheque No. exceeds 999 Cheque No. is zero or negative entry. Start key is pressed without entry.  $2.$ - Code No. exceeds Chart limit. (266) Code No: Code No. is zero or negative entry. Start key is pressed without entry.  $3.$ Start key is pressed without entry. Amount:  $\blacksquare$ When this condition occurs the machine awaits entry as a debit. If credit is required to re-enter line, press Credit Button.  $2.$ If an entry error is detected mid-line, press Start Key and machine executes 1 above. If an entry error is detected directly upon completion of  $3.$ line then Correction Button will erase the complete line.  $\tau_{\circ}$ ENTER OPENING BANK BIMANCE:  $2(a)$ CREDIT (MONEY IN FUNDS)  $(a)$  IF STATEMENT READS BALANCE AS  $BAMWCE = THEW$ ONTO STEP  $2$ ,  $P$  $E$ oc $E$  $E$ 0 ENTER (V) IF STATEMENT READS BALINCE  $DEBif$  (0/D)  $A$  $E$ NTER BALANCE = THEN PRESS THEN PROCEED JAN STEP  $\mathcal{Z}$  . OFENING ROUTINE BUTTON LABELLED DEPRESS BHLANCE  $O$   $O$   $2$ (ON KEYBOIRD)  $\frac{3}{2}$  $THEN$ MACHINE PRINTS  $AUTO$  $505 - 70744$ PRINT THEN TALLY ROLL.  $\mathcal{O}(\mathcal{N})$ THEN RETURN STEP 3. OVER PACE.

**Carl** 

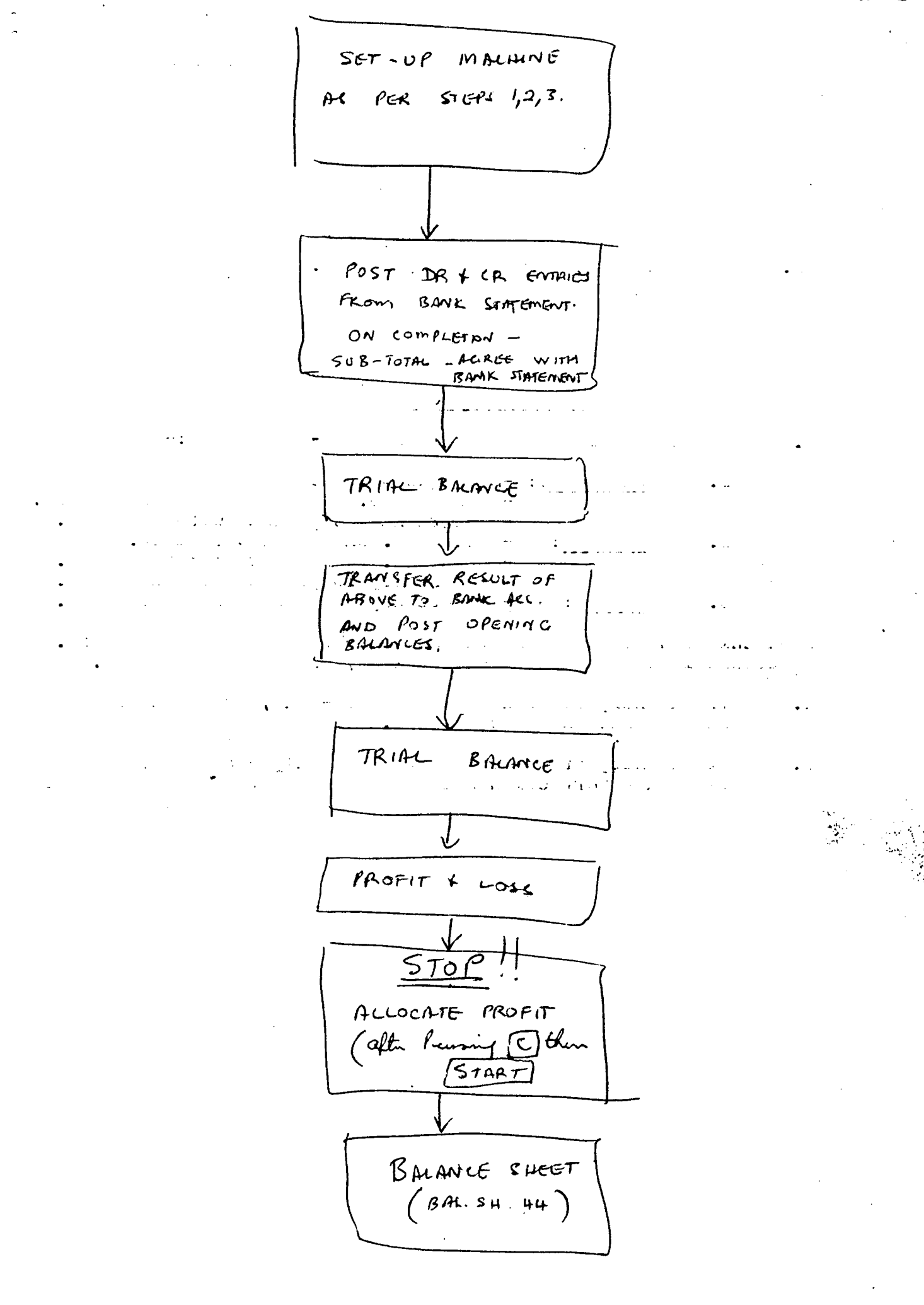